поворота, указатель угла атаки и скольжения. Помимо указанных на дисплее отображается данные радара и другая информация, необходимая для выполнения летных задач.

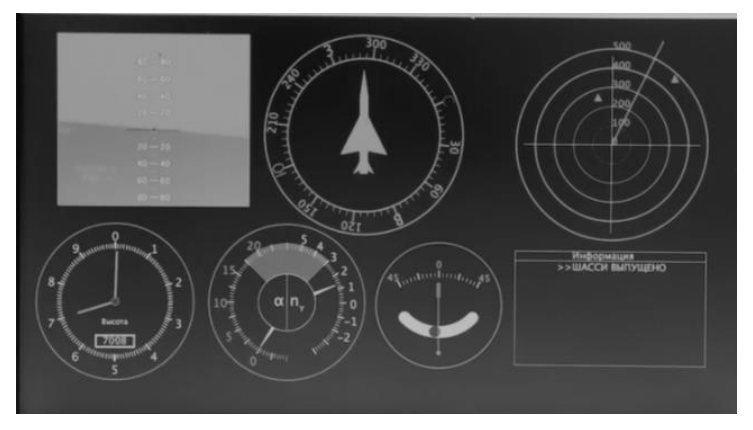

Рис. Вид разработанной программы

К панели приборов при помощи кабеля подключается модель самолета, в которую встроены микромеханические гироскопы и акселерометры, что позволяет наблюдать на дисплее эволюцию пилотажных параметров в реальном времени.

## **Литература**

1. Электронный ресурс URL: [https://ru.wikipedia.org/wiki/Стеклянная\\_кабина](https://ru.wikipedia.org/wiki/Стеклянная_кабина)

2. Авиационные приборы и пилотажно-навигационные комплексы: учеб. пособ. В 2 ч. / сост. Е.В. Антонец, В.И. Смирнов, Г.А. Федосеева. – Ч. 1. – Ульяновск: УВАУ ГА, 2007. – 119 с.

## УДК 004.021

## **РАЗРАБОТКА МОБИЛЬНОГО ПРИЛОЖЕНИЯ «РАСПИСАНИЕ ДЛЯ СТУДЕНТОВ БНТУ» В ПРОГРАММЕ ANDROID STUDIO**

Студент гр. 11302220 Вансович Д.И. Ст. преподаватель Кондратьева Н.А., кандидат физ.-мат. наук, доцент Гундина М.А. Белорусский национальный технический университет

Одна из глобальных целей реформирования высшего технического образования – научить будущего инженера взаимодействовать с информационно-техническими устройствами и технологиями. Для более комфортной и удобной организации учебного процесса в университете проводится разработка мобильного интерфейса расписания занятий для студентов в Android Studio - среды разработки мобильных приложений на платформе Android.

Проделаны следующие этапы работы при создании программного продукта: анализ приложений-конкурентов; разработка каркасного мобильного приложения; разработка сервера; проектирование базы данных; разработка специального вебсайта; установление связи между мобильным приложением и сервером; тестирование и отладка ПО.

При проецировании базы данных была четко определена её структура, типы данных. База данных успешно была подключена к серверу и использовалась им для хранения расписания.

На этапе разработки специального вебсайта необходимо было разработать функционал редактирования расписания, его сохранения либо удаления. В специализированном сайте присутствует обязательная авторизация для пользователя. Реализована возможность редактирования расписания для групп. Сайт так же предоставляет возможность изменить язык интерфейса, для будущего подключения групп с иностранными студентами. Специальный вебсайт с возможностью редактирования расписания: http://176.96.238.141:8080/.

В результате проделанной работы пользователю предложен следующий функционал: просматривать расписание своей группы; переключаться между неделями учёбы; изменять группу и факультет БНТУ. Каждый раз при открытии расписания программное обеспечение обновляет его, без участия пользователя. Расписание для каждой группы может редактироваться пользователями, имеющими определённые права на специальном вебсайте, который разработан для выполнения данной задачи. Приложение «Расписание для студентов БНТУ» для установки на мобильное устройство с системой Android: https://vk.cc/bVIR3q.

УДК 004.896

## ИННОВАЦИОННАЯ МЕТОДИКА ОБУЧЕНИЯ - ВЗГЛЯД **СТУДЕНТА**

Студент гр. 11301116 Габец В.А. Кандидат физ.-мат. наук, доцент Тявловский К.Л., Д-р техн. наук, профессор Гусев О.К. Белорусский национальный технический университет

Современные технологии окружают нас везде и студента. Получение знаний с использованием старой техники неудобно и студентов иногда трудно заинтересовать учебой. Они не любят читать книги, а свободную минуту стараются провести вместе со своей любимой техникой. Но если воспользоваться этим и реорганизовать учебный процесс? Представим обычное занятие. Преподаватель что-то рассказывает и показывает кар-